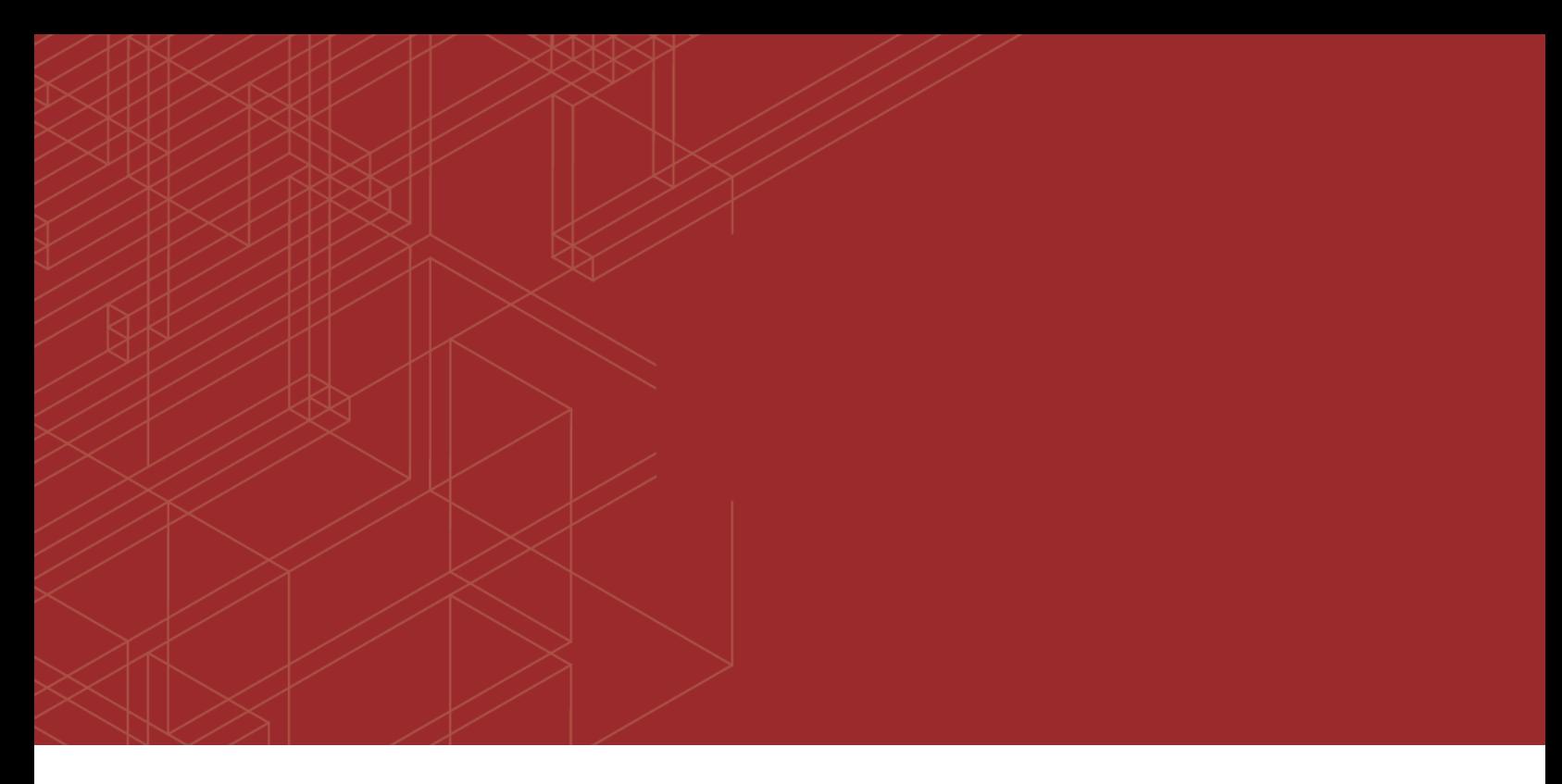

# **FURTINET**

# FortiClient (Windows) - Release Notes

936

Version 5.6.3

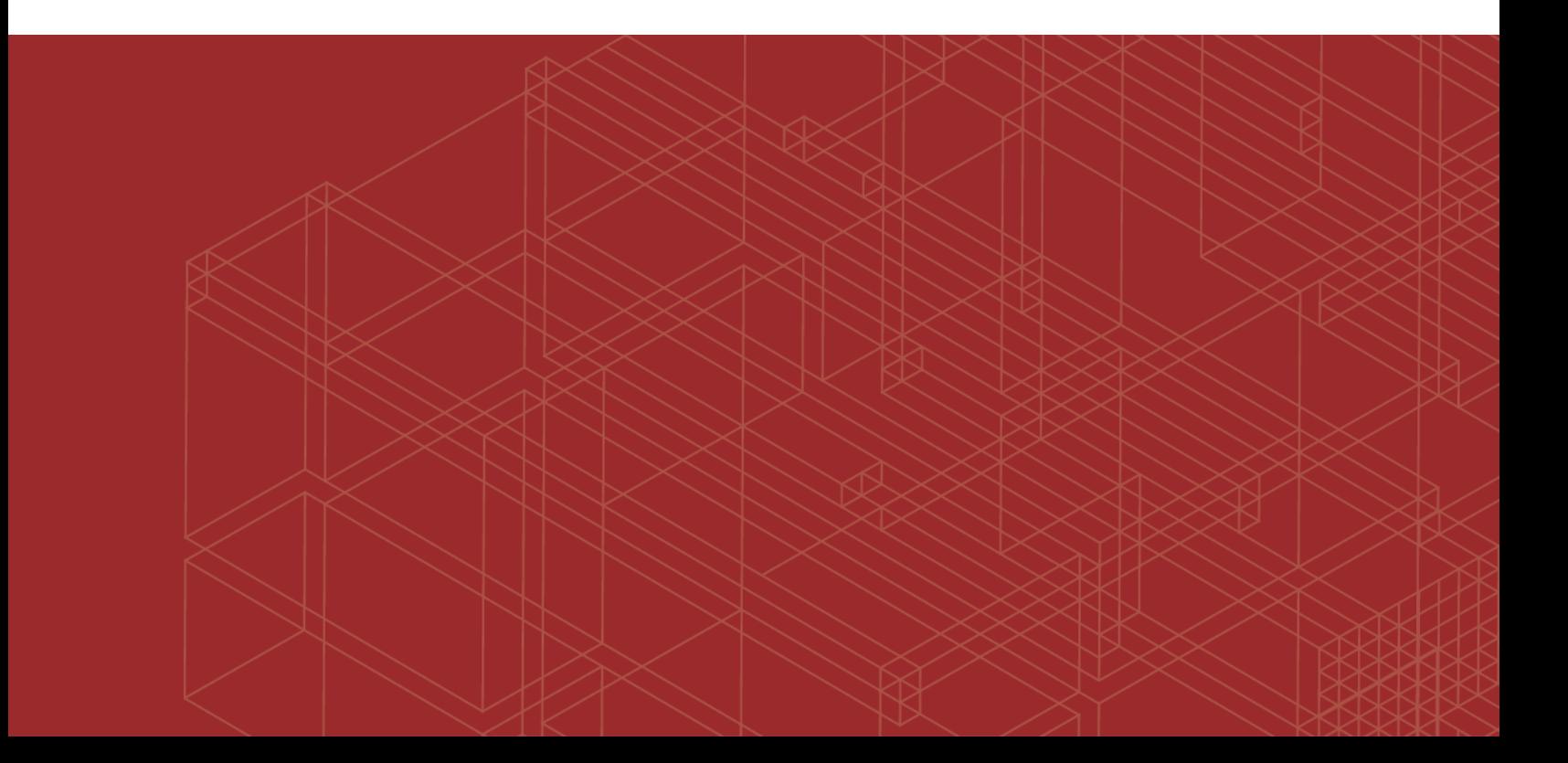

#### **FORTINET DOCUMENT LIBRARY**

[http://docs.fortinet.com](http://docs.fortinet.com/)

**FORTINET VIDEO GUIDE** [http://video.fortinet.com](http://video.fortinet.com/)

**FORTINET BLOG** [https://blog.fortinet.com](https://blog.fortinet.com/)

**CUSTOMER SERVICE & SUPPORT** [https://support.fortinet.com](https://support.fortinet.com/) 

**FORTIGATE COOKBOOK** [http://cookbook.fortinet.com](http://cookbook.fortinet.com/)

**FORTINET TRAINING SERVICES** [http://www.fortinet.com/training](http://www.fortinet.com/training/)

**FORTIGUARD CENTER** [http://www.fortiguard.com](http://www.fortiguard.com/)

**END USER LICENSE AGREEMENT** <http://www.fortinet.com/doc/legal/EULA.pdf>

**FEEDBACK** Email: [techdocs@fortinet.com](mailto:techdocs@fortinet.com)

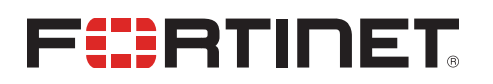

March 7, 2018 FortiClient (Windows) 5.6.3 Release Notes 04-563-461264-20180307

## TABLE OF CONTENTS

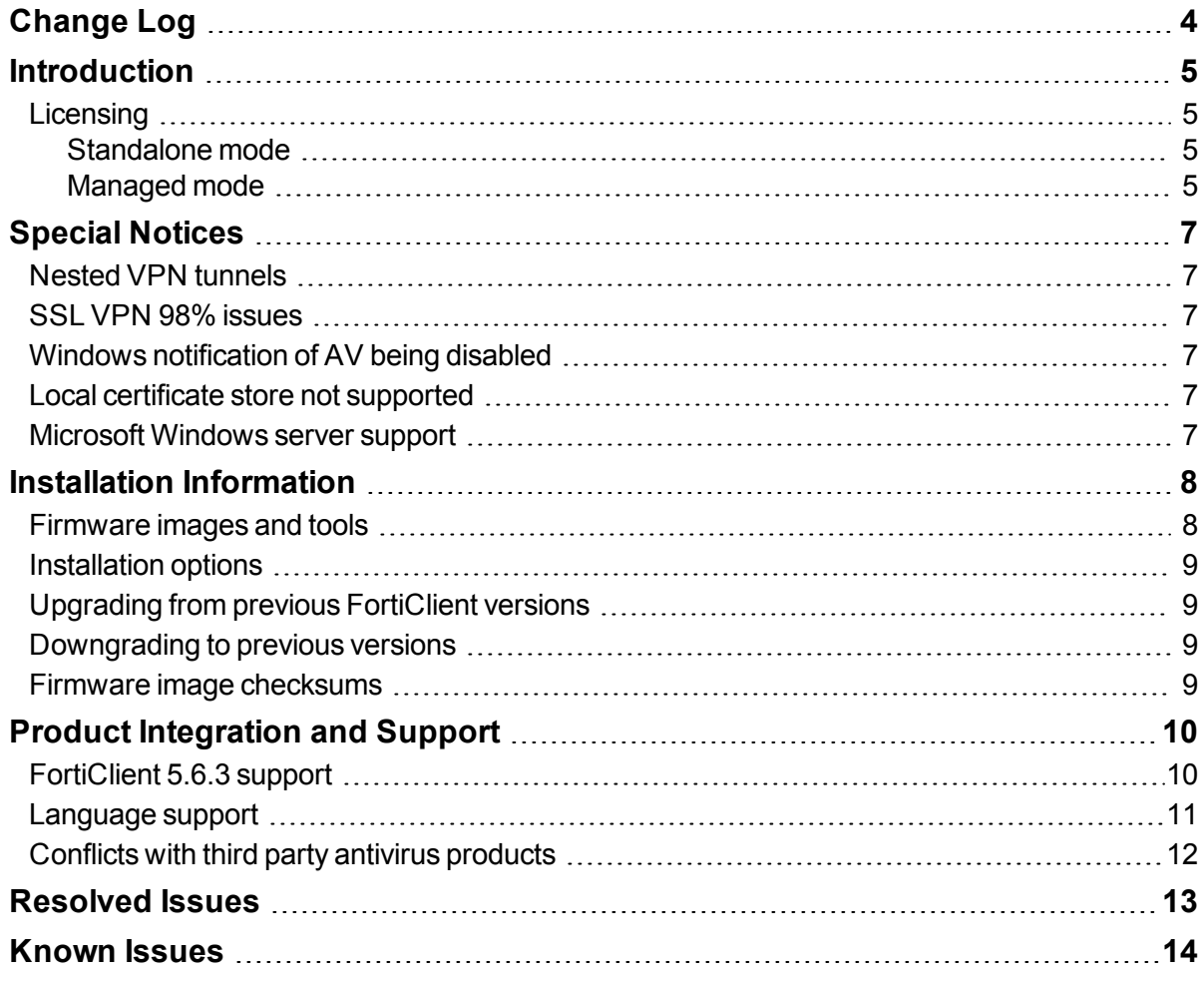

# <span id="page-3-0"></span>Change Log

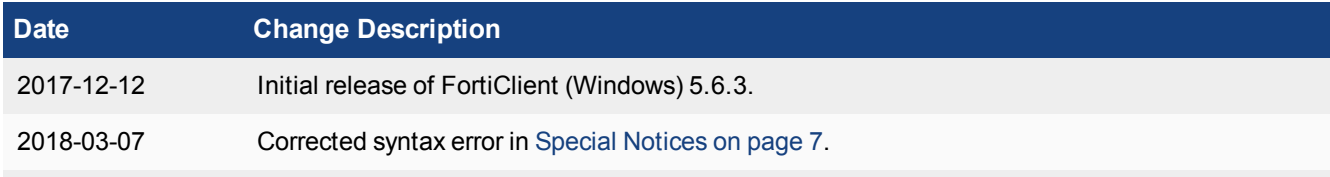

## <span id="page-4-0"></span>**Introduction**

This document provides a summary of enhancements, support information, and installation instructions for FortiClient (Windows) 5.6.3 build 1130.

- [Introduction](#page-4-0)
- Special [Notices](#page-6-0)
- Installation [Information](#page-7-0)
- Product [Integration](#page-9-0) and Support
- [Resolved](#page-12-0) Issues
- **[Known](#page-13-0) Issues**

Review all sections prior to installing FortiClient.

### <span id="page-4-1"></span>**Licensing**

FortiClient offers two licensing modes:

- Standalone mode
- Managed mode

#### <span id="page-4-2"></span>**Standalone mode**

In standalone mode, FortiClient is not connected to a FortiGate or FortiClient Enterprise Management Server (EMS). In this mode, FortiClient is free for private individuals and commercial businesses to use. No license is required.

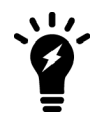

Support for FortiClient in standalone mode is provided on the Fortinet Forums ([forum.fortinet.com](https://forum.fortinet.com/)). Phone support is not provided.

#### <span id="page-4-3"></span>**Managed mode**

Companies with large installations of FortiClient usually need a means to manage their endpoints. EMS can be used to provision and centrally manage FortiClient endpoints, and FortiGate can be used with FortiClient endpoints for network security. Each FortiClient endpoint can connect to a FortiGate or an EMS. In this mode, FortiClient licensing is applied to the FortiGate or EMS. No separate license is required on FortiClient itself.

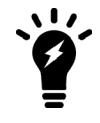

When using the ten (10) free licenses for FortiClient in managed mode, support is provided on the Fortinet Forums ([forum.fortinet.com](https://forum.fortinet.com/)). Phone support is not provided when using the free licenses. Phone support is provided for paid licenses.

#### **FortiClient licenses on the FortiGate**

FortiGate 30 series and higher models include a FortiClient license for ten (10) free, connected FortiClient endpoints. For additional connected endpoints, you must purchase a FortiClient license subscription. Contact your Fortinet sales representative for information about FortiClient licenses.

#### **FortiClient licenses on the EMS**

EMS includes a FortiClient license for ten (10) free, connected FortiClient endpoints for evaluation. For additional connected endpoints, you must purchase a FortiClient license subscription. Contact your Fortinet sales representative for information about FortiClient licenses.

## <span id="page-6-0"></span>Special Notices

### <span id="page-6-1"></span>**Nested VPN tunnels**

Parallel, independent VPN connections to different sites are not supported; however, FortiClient VPN connection may still be established over existing third-party (for example, AT&T Client) VPN connection (nested tunnels).

### <span id="page-6-2"></span>**SSL VPN 98% issues**

The new SSL VPN Windows driver, which was first introduced in FortiClient 5.6.0, resolves various SSL VPN connection issues. The new driver will help increase performance by up to 20% and provide a stable VPN connection.

Latency or poor network connectivity can affect the FortiClient SSL VPN connection. To further help avoid timeouts, the login timeout on the FortiGate can be increased to 180 seconds using the following CLI command:

```
config vpn ssl settings
  set login-timeout 180
end
```
### <span id="page-6-3"></span>**Windows notification of AV being disabled**

In FortiClient 5.6.3, FortiClient will notify *Windows Security Center Antivirus is Down* only when FortiClient Antivirus has really stopping running.

### <span id="page-6-4"></span>**Local certificate store not supported**

FortiClient (Windows) no longer supports the local certificate store, and it is recommend that you use Windows Certificates Store instead. If you are currently using the local certificate store, you should transition to Windows Certificates Store before upgrading to FortiClient (Windows) 5.6.3.

### <span id="page-6-5"></span>**Microsoft Windows server support**

For Microsoft Windows servers, the AntiVirus and Vulnerability Scan features for FortiClient are supported.

# <span id="page-7-0"></span>Installation Information

### <span id="page-7-1"></span>**Firmware images and tools**

The following files are available in the firmware image file folder:

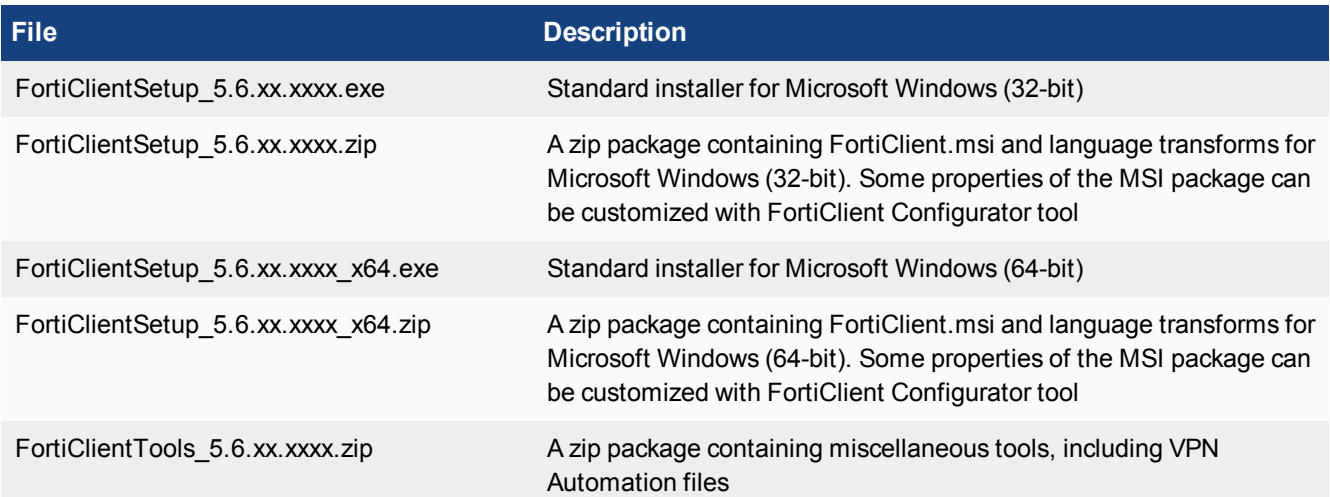

The following tools and files are available in the FortiClientTools\_5.6.xx.xxxx.zip file:

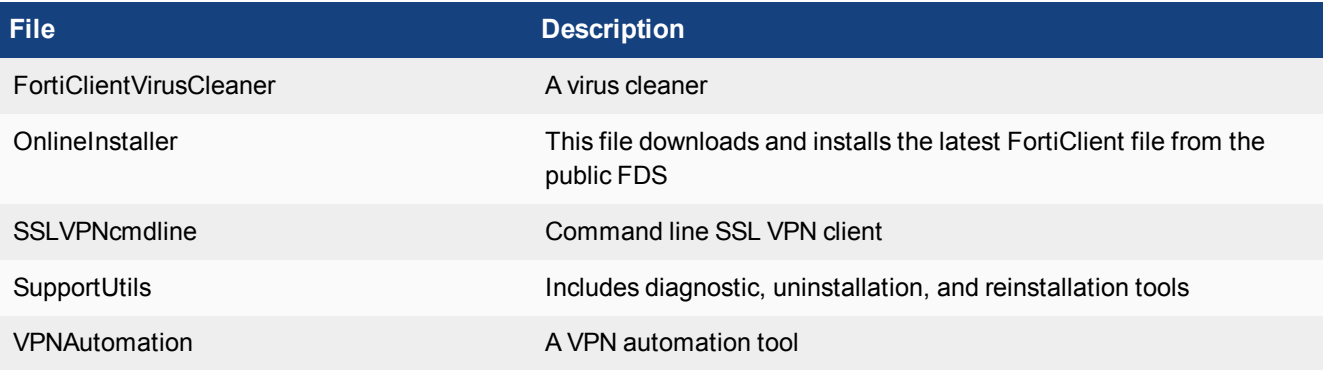

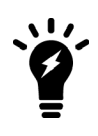

Please review the following sections prior to installing FortiClient version 5.6.3: [Introduction](#page-4-0) on [page](#page-4-0) 5, Special [Notices](#page-6-0) on page 7, and Product [Integration](#page-9-0) and Support on page 10.

### <span id="page-8-0"></span>**Installation options**

When installing FortiClient version 5.6.3, you can choose the setup type that best suits your needs. FortiClient will always install the Security Fabric Agent (SFA) feature and enable the Vulnerability Scan feature by default. You can select to install one or more of the following options:

- Secure Remote Access: VPN components (IPsec and SSL) will be installed.
- Advanced Persistent Threat (APT) Components: FortiSandbox detection and quarantine features will be installed.
- Additional Security Features: Select one or more of the following to install them: AntiVirus, Web Filtering, Single Sign On, Application Firewall

### <span id="page-8-1"></span>**Upgrading from previous FortiClient versions**

FortiClient version 5.6.3 supports upgrade from FortiClient versions 5.2 and later.

### <span id="page-8-2"></span>**Downgrading to previous versions**

Downgrading FortiClient version 5.6.3 to previous FortiClient versions is not supported.

### <span id="page-8-3"></span>**Firmware image checksums**

The MD5 checksums for all Fortinet software and firmware releases are available at the Customer Service & Support portal located at [https://support.fortinet.com](https://support.fortinet.com/). After logging in, click on *Download > Firmware Image Checksums*, enter the image file name, including the extension, and select *Get Checksum Code*.

# <span id="page-9-0"></span>Product Integration and Support

### <span id="page-9-1"></span>**FortiClient 5.6.3 support**

The following table lists version 5.6.3 product integration and support information.

#### **FortiClient 5.6.3 support information**

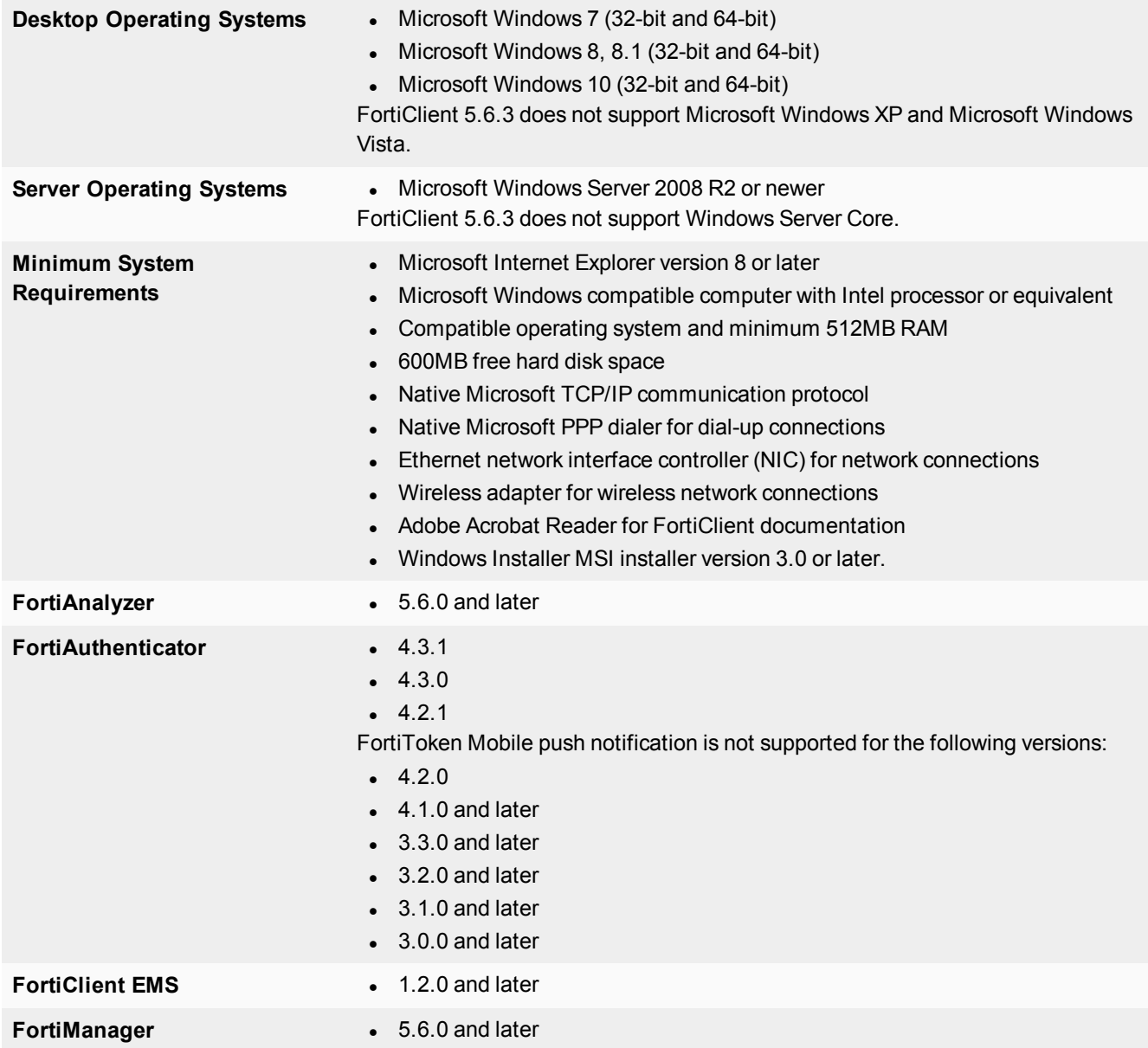

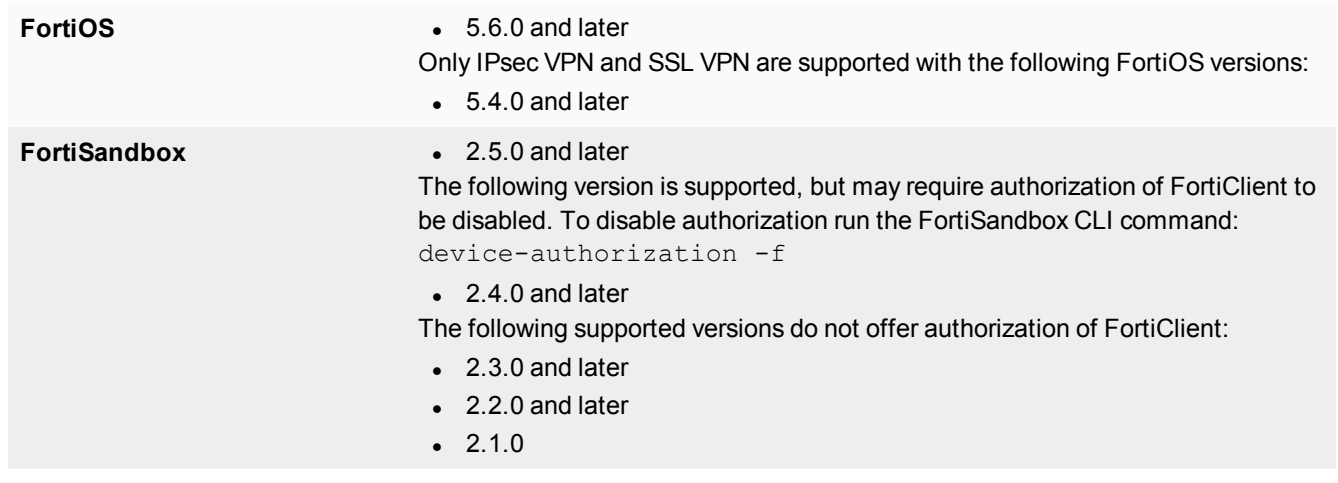

### <span id="page-10-0"></span>**Language support**

The following table lists FortiClient language support information.

#### **FortiClient language support**

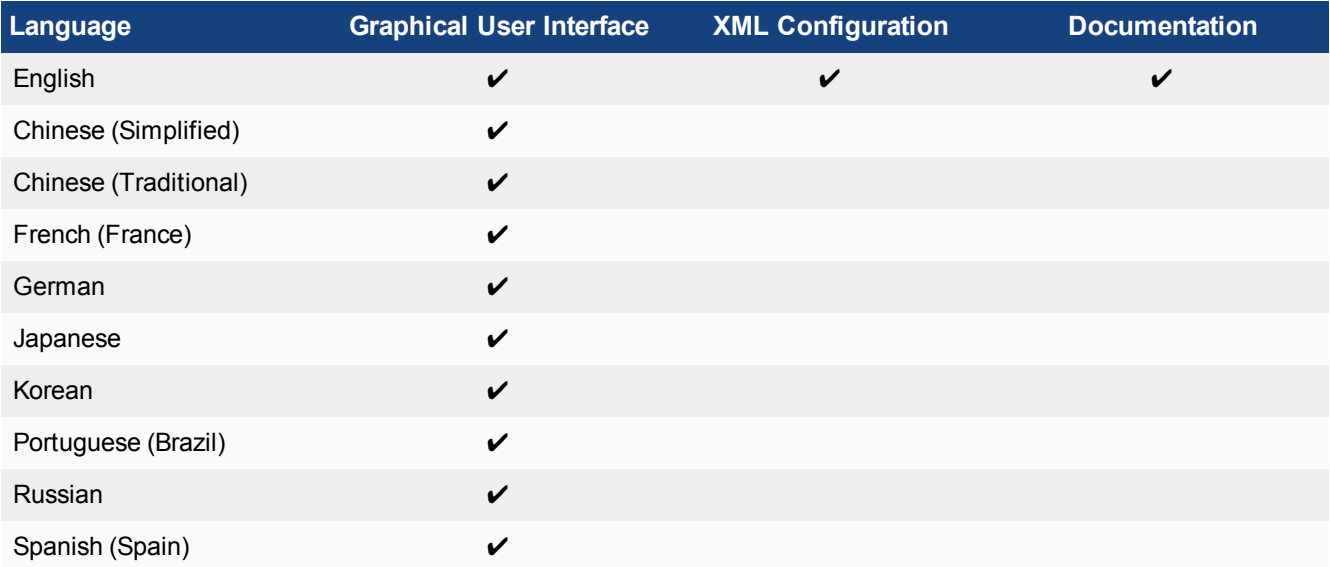

The FortiClient language setting defaults to the regional language setting configured on the client workstation, unless configured in the XML configuration file.

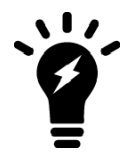

If the client workstation is configured to a regional language setting that is not supported by FortiClient, it defaults to English.

## <span id="page-11-0"></span>**Conflicts with third party antivirus products**

The antivirus feature in FortiClient is known to conflict with other similar products in the market. Consider removing other antivirus programs before installing FortiClient.

During a new installation of FortiClient, the installer will search for other registered third party software and, if any is found, warn users to uninstall them before proceeding with the installation. There is also an option to disable FortiClient Real Time Protection (RTP).

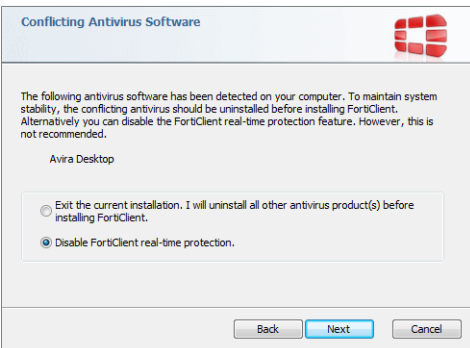

## <span id="page-12-0"></span>Resolved Issues

The following issues have been fixed in version 5.6.3. For inquiries about a particular bug, please contact [Customer](https://support.fortinet.com/) Service & [Support](https://support.fortinet.com/).

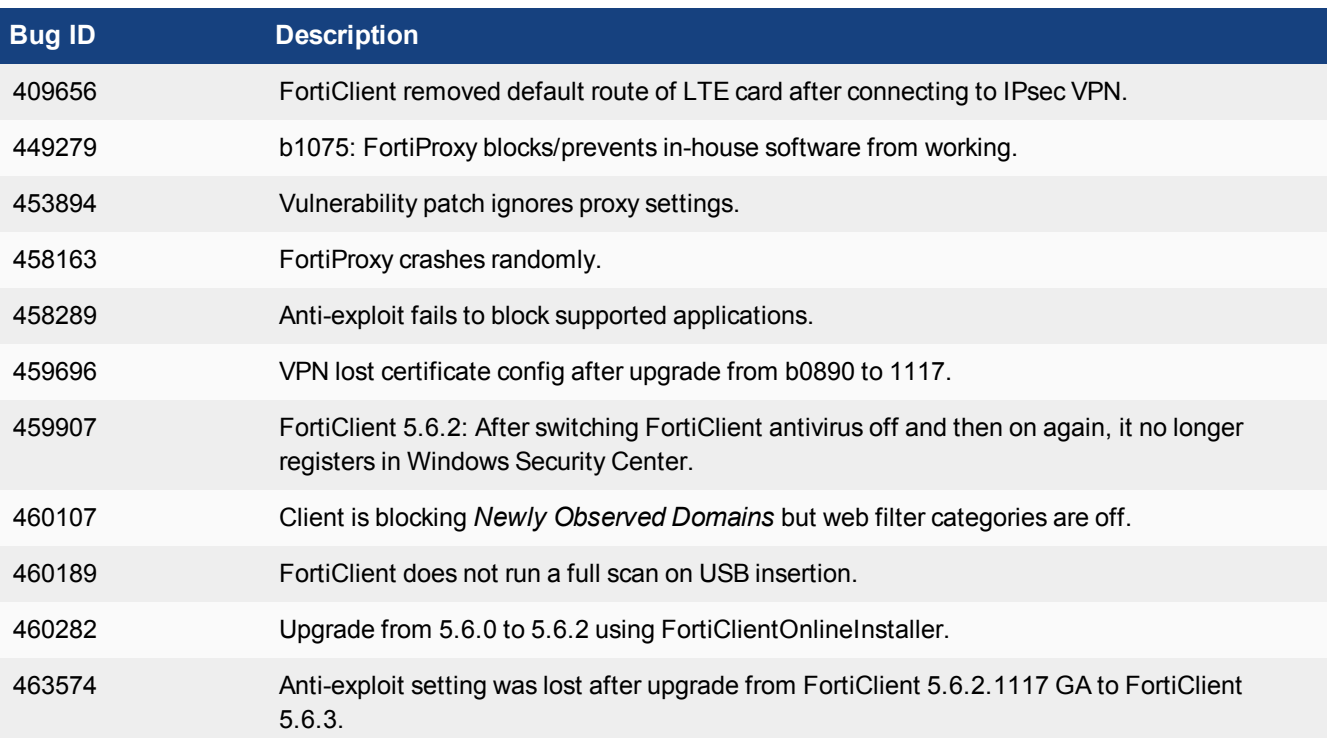

## <span id="page-13-0"></span>Known Issues

The following issues have been identified in FortiClient (Windows) 5.6.3. For inquiries about a particular bug or to report a bug, please contact [Customer](https://support.fortinet.com/) Service & Support.

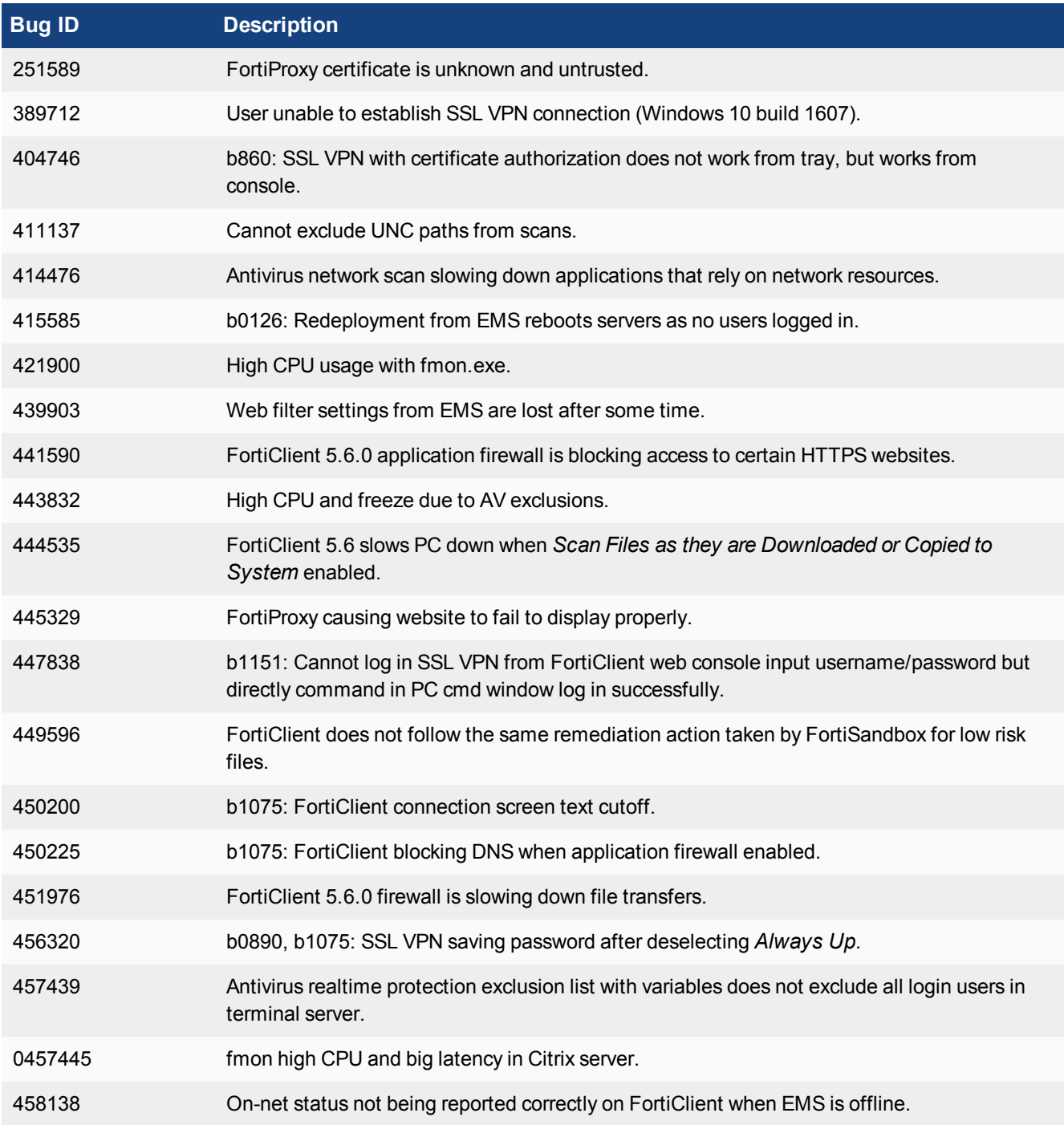

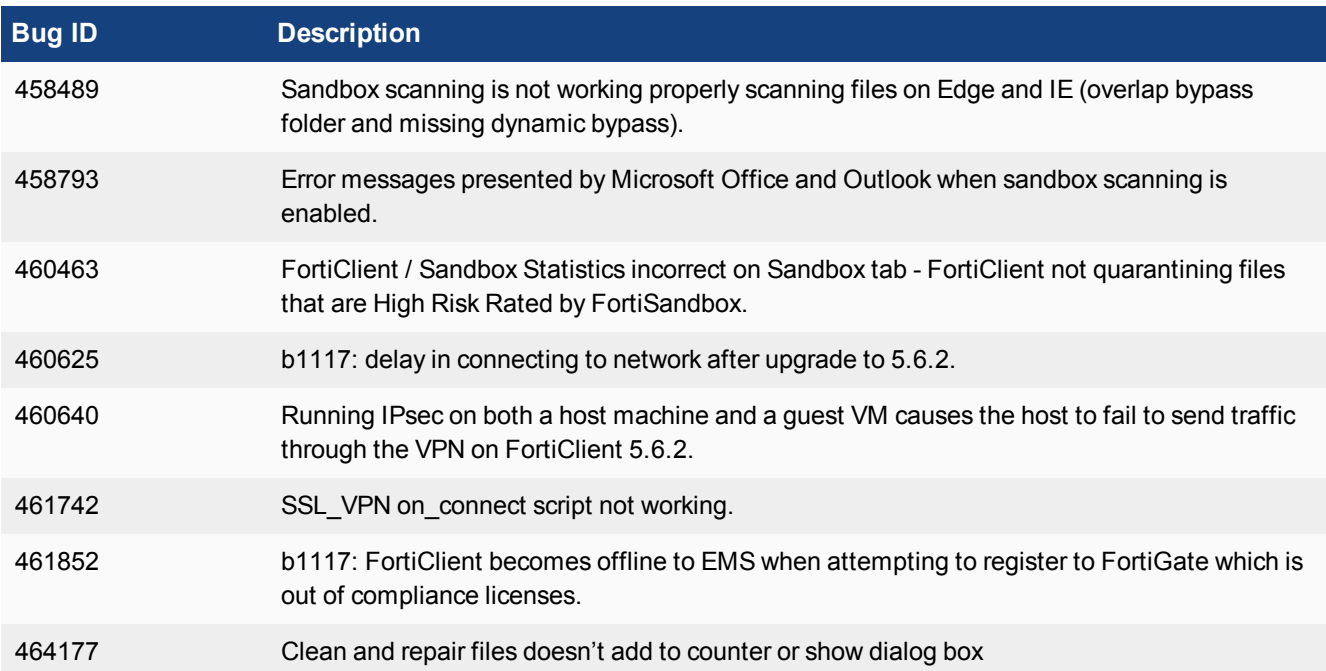

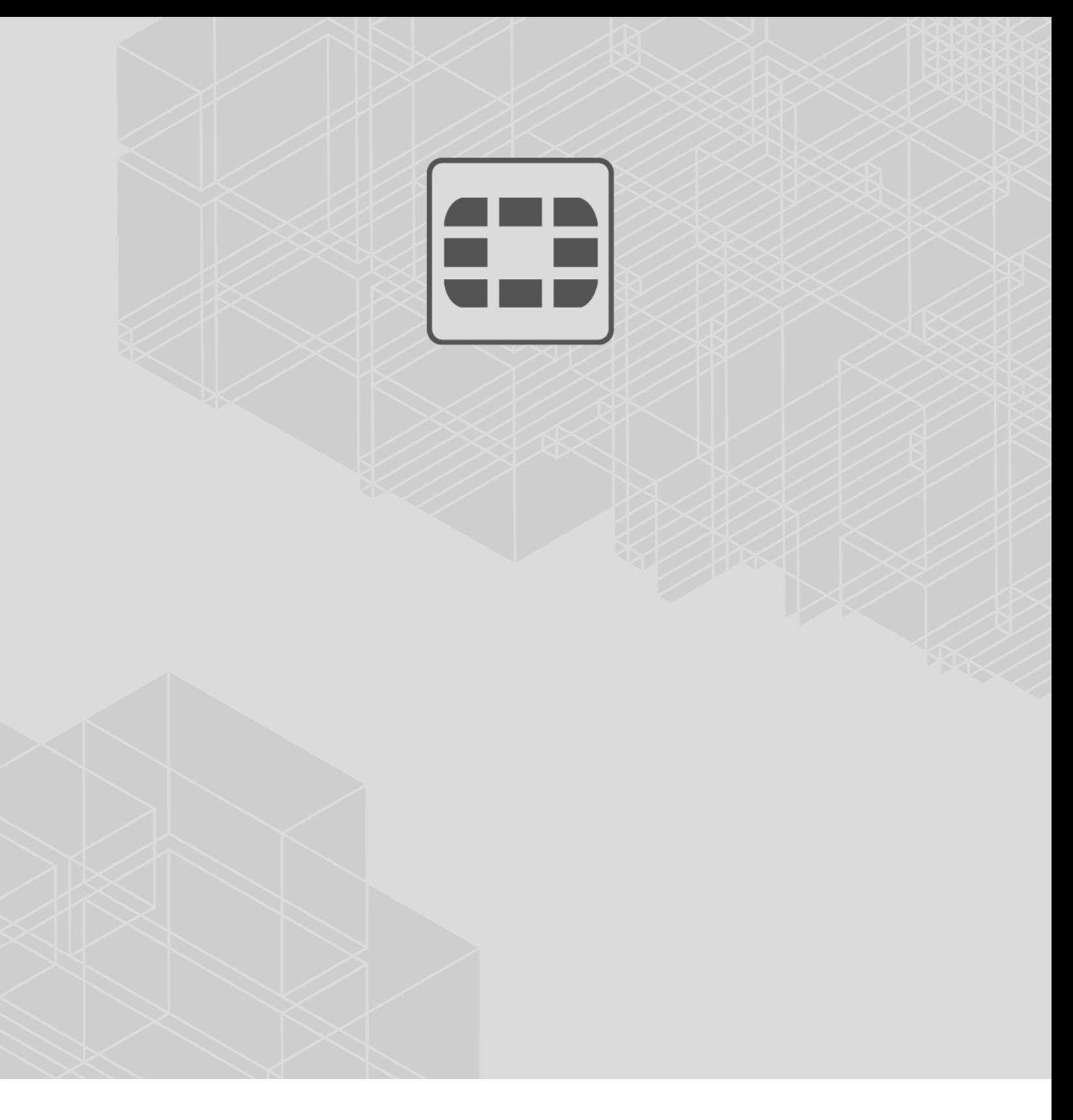

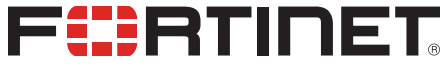

 $\sim$   $\sim$   $\sim$ 

Copyright© 2018 Fortinet, Inc. All rights reserved. Fortinet®, FortiGate®, FortiCare® and FortiGuard®, and certain other marks are registered trademarks of Fortinet, Inc., in the U.S. and other jurisdictions, and other Fortinet names herein may also be registered and/or common law trademarks of Fortinet. All other product or company names may be trademarks of their respective owners. Performance and other metrics contained herein were attained in internal lab tests under ideal conditions, and actual performance and other results may vary. Network variables, different network environments and other conditions may affect performance results. Nothing herein represents any binding commitment by Fortinet, and Fortinet disclaims all warranties, whether express or implied, except to the extent Fortinet enters a binding written contract, signed by Fortinet's General Counsel, with a purchaser that expressly warrants that the identified product will perform according to certain expressly-identified performance metrics and, in such event, only the specific performance metrics expressly identified in such binding written contract shall be binding on Fortinet. For absolute clarity, any such warranty will be limited to performance in the same ideal conditions as in Fortinet's internal lab tests. In no event does Fortinet make any commitment related to future deliverables, features or development, and circumstances may change such that any forward-looking statements herein are not accurate. Fortinet disclaims in full any covenants, representations, and guarantees pursuant hereto, whether express or implied. Fortinet reserves the right to change, modify, transfer, or otherwise revise this publication without notice, and the most current version of the publication shall be applicable.